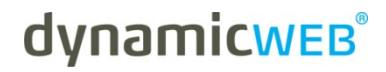

**Developers Guide**

# **Template Documentation NAV INTEGRATION**

**Version: 1.0 2009.12.21 English** 

#### **LEGAL INFORMATION**

© Copyright 2009 Dynamicweb Software A/S (Ltd).

All rights reserved. Alteration or reproduction of this document or parts hereof is strictly prohibited, regardless of form or means, unless explicit permission has been acquired from Dynamicweb Software.

Dynamicweb is a registered trademark of Dynamicweb Software.

Company and product names mentioned in this document may be registered trademarks or trademarks of third parties.

### **CONTENTS**

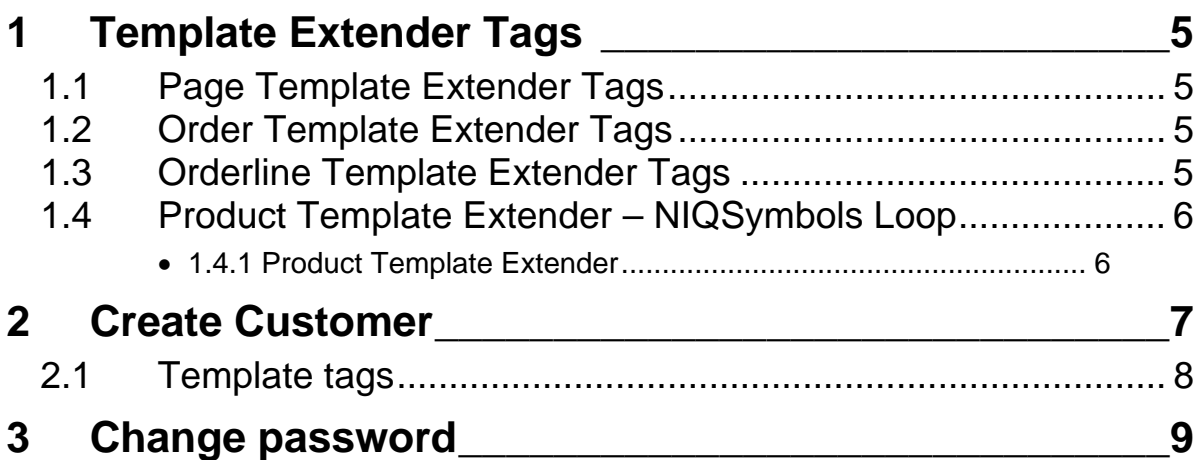

## **1 TEMPLATE EXTENDER TAGS**

#### **1.1 Page Template Extender Tags**

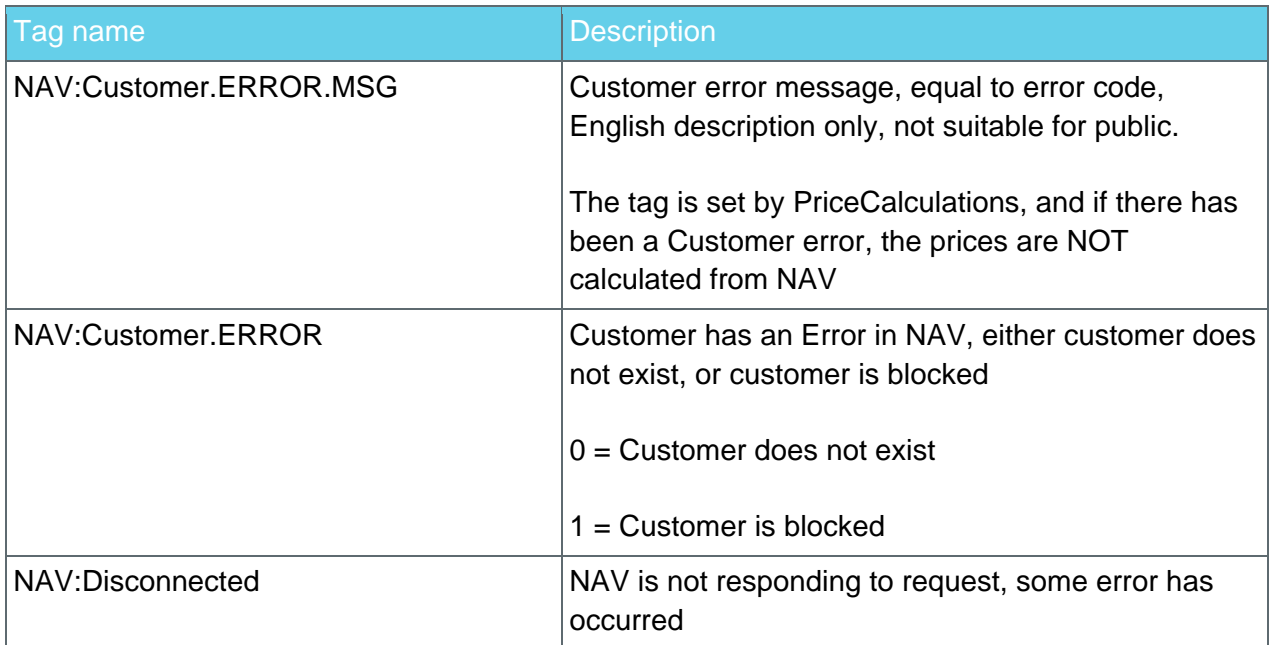

#### **1.2 Order Template Extender Tags**

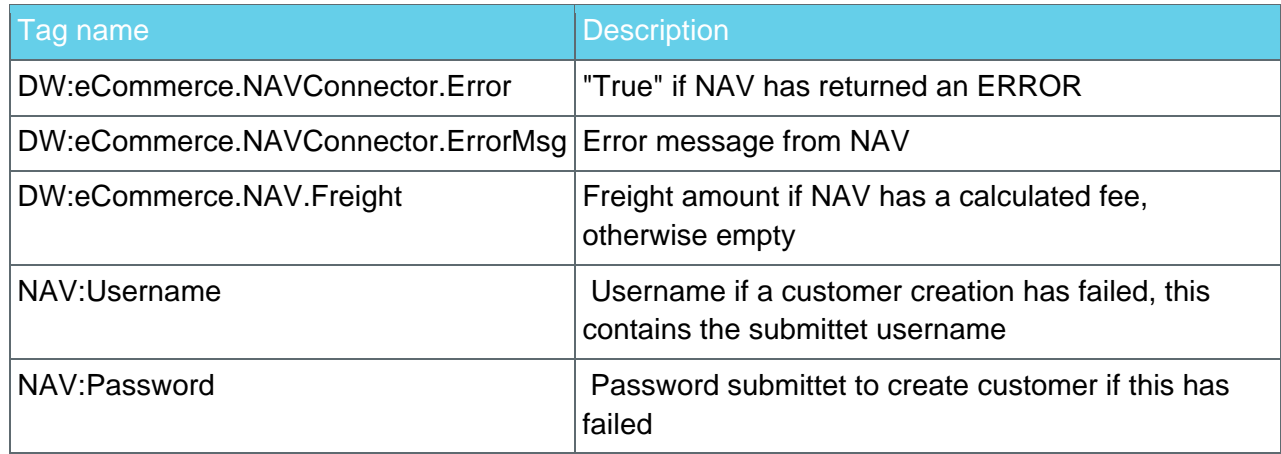

#### **1.3 Orderline Template Extender Tags**

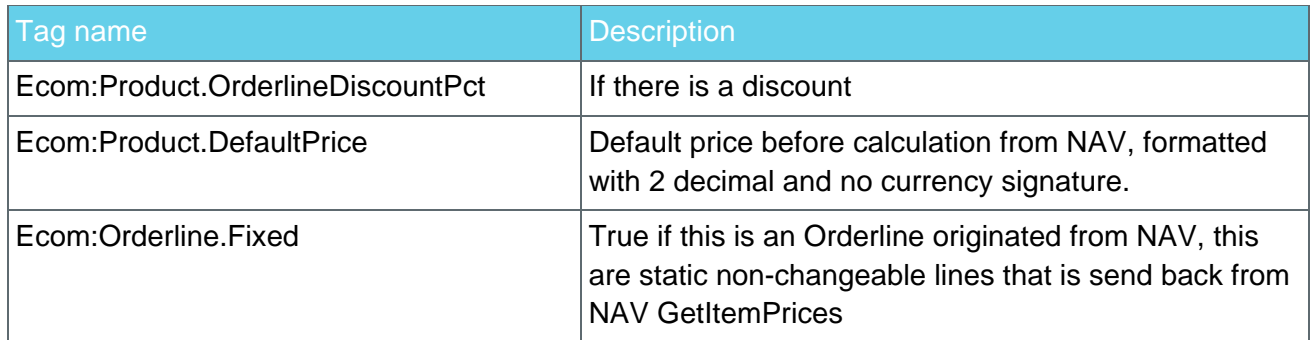

#### **1.4 Product Template Extender – NIQSymbols Loop**

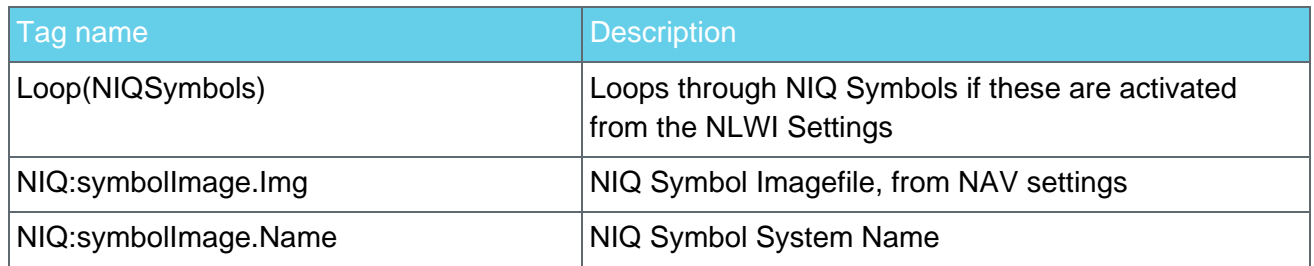

#### **1.4.1 Product Template Extender**

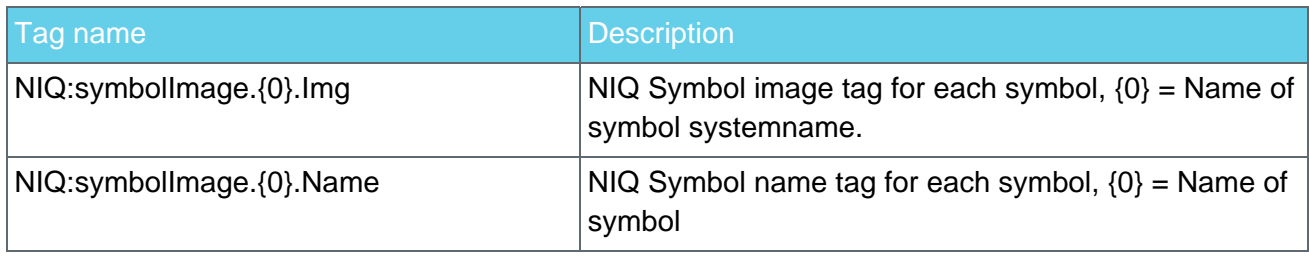

### **2 CREATE CUSTOMER**

Create customer is used to create a new customer and account in NAVs Customers, the customer is created using a default usergroup and is based on Customer Template when created in NAV.

The following conditions have to be set for this to be used:

- 1. "Create New Customers In NAV", must be set to true in NAV Integration controlpanel.
- 2. Customer must not be logged in with another user account
- 3. "Customer Template" in Cart, must include the following input fields that is posted to the "CustomerInfoHarvested" orderstep
	- a. "ShopID" that is the Current Dynamicweb ShopID that matches the corresponding NAV ShopSettings and Product Catalog Shop ID, default "SHOP1" this is a required field, usually hidden field
	- b. "Username" input from customer for the username/loginname this is a required field
	- c. "Password" input from the customer for the password, this is a required field
- 4. Validation of either Username or Password must be made in clientside code.
- 5. Customer info fields must be set via the usual Customer input fields.

If either of these things are not met, and the "Create New Customer" is true, and the user is not logged in, the following list of errors are returned to the Customer Info Order step, as Template Tags to be used to indicated what went wrong:

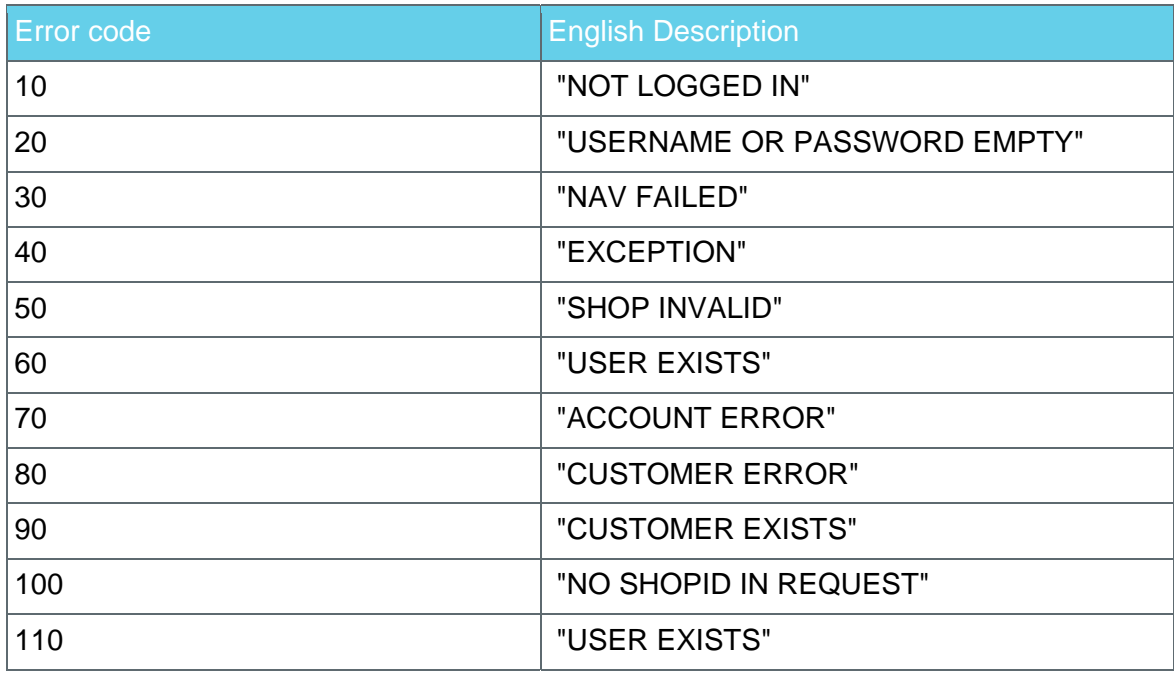

These are posted back to the Customer Order Step in Querystring values, and can be used from the template with: <!--@Server:Request.errorcode--> and <!-- @Server:Request.error-->.

The Error code should be used to present a friendlytype errormessage in the current language, the Error message should not be used for the public users.

#### **2.1 Template tags**

<!--@NAV:Username-->, <!--@NAV:Password--> are set when returning to customer orderstep with the submittet data if an error occurres

```
<input type="text" name="ShopID" id="idShopID" value="SHOP1"> 
<input type="text" name="Username" id="idUsername" value="<!--
@NAV:Username-->"> 
<input type="text" name="Password" id="idPassword" value="<!--
@NAV:Password-->">
```
#### **3 CHANGE PASSWORD**

There is a custom module to change password, because shopusers/customers are replicated from the NAV database to Dynamicweb, this has to be done safely and first in NAV, before changing in Dynamicweb AccessUsers.

"NAVIntegration\_ChangePassword" Module is present to be used as a Paragraph module.

This has a template that contains only the necessary, and can be customized to contain much more information.

The following is the Template tags that can be used, this generates the necessary form and fields.

```
<!--@StartForm--> 
<!--@PasswordInput--> 
<input type="submit" name="Change password"/> 
<!--@EndForm-->
```
When this is successfully the template for "Changed password" is rendered, otherwise the "Failed Template" is outputted.

These error codes can be used to indicate to the user, if an error has been detected

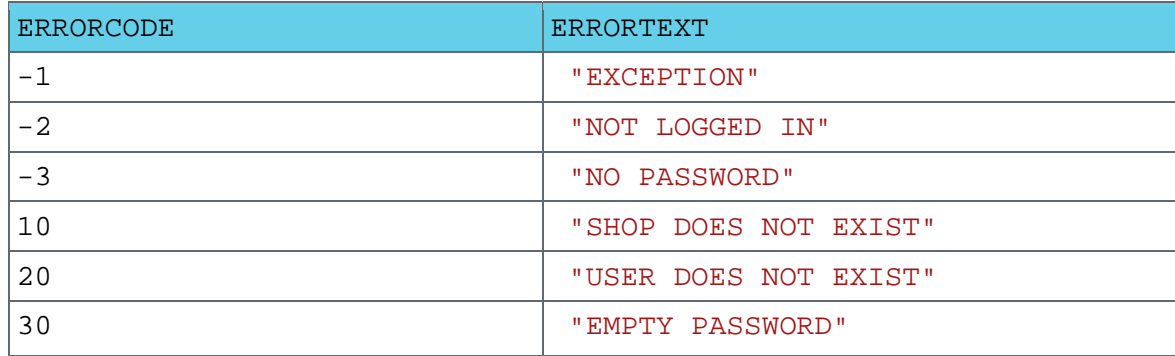

In the Failed template these are rendered as :

```
<!--@ERRORCODE--> 
<!--@ERRORTEXT-->
```
ERRORTEXT should not be used to show the user, but the errorcode should be used to show a friendly errordescription based on language and context.